# **HiPer DSP**

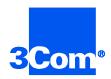

## Network Application Card Getting Started Guide

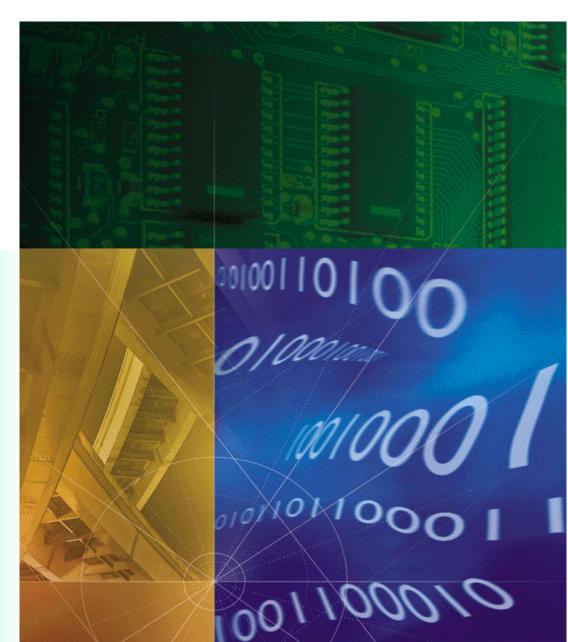

Part No. 1.024.1325-01

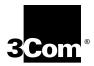

# **HiPer DSP**

Network Application Card Getting Started Guide

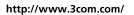

Part No. 1.024.1325-01

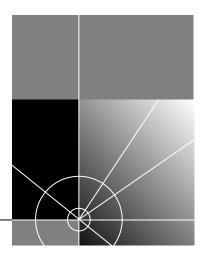

#### 3Com Corporation 5400 Bayfront Plaza Santa Clara, California 95052-8145

Copyright © 1999, 3Com Corporation. All rights reserved. No part of this documentation may be reproduced in any form or by any means or used to make any derivative work (such as translation, transformation, or adaptation) without written permission from 3Com Corporation.

3Com Corporation reserves the right to revise this documentation and to make changes in content from time to time without obligation on the part of 3Com Corporation to provide notification of such revision or change.

3Com Corporation provides this documentation without warranty of any kind, either implied or expressed, including, but not limited to, the implied warranties of merchantability and fitness for a particular purpose. 3Com may make improvements or changes in the product(s) and/or the program(s) described in this documentation at any time.

#### UNITED STATES GOVERNMENT LEGENDS:

If you are a United States government agency, then this documentation and the software described herein are provided to you subject to the following:

**United States Government Legend:** All technical data and computer software is commercial in nature and developed solely at private expense. Software is delivered as Commercial Computer Software as defined in DFARS 252.227-7014 (June 1995) or as a commercial item as defined in FAR 2.101(a) and as such is provided with only such rights as are provided in 3Com's standard commercial license for the Software. Technical data is provided with limited rights only as provided in DFAR 252.227-7015 (Nov 1995) or FAR 52.227-14 (June 1987), whichever is applicable. You agree not to remove or deface any portion of any legend provided on any licensed program or documentation contained in, or delivered to you in conjunction with, this User Guide.

Unless otherwise indicated, 3Com registered trademarks are registered in the United States and may or may not be registered in other countries.

3Com and the 3Com logo are registered trademarks of 3Com Corporation.

Microsoft, MS-DOS, Windows, and Windows NT are registered trademarks of Microsoft Corporation. Novell and NetWare are registered trademarks of Novell, Inc.

Other brand and product names may be registered trademarks or trademarks of their respective holders.

#### YEAR 2000 INFORMATION:

For information on Year 2000 compliance and 3Com products, visit the 3Com Year 2000 web page:

http://www.3Com.com/products/yr2000.html

## **CONTENTS**

### **1** OVERVIEW

| 1 |
|---|
| 2 |
| 3 |
| 3 |
|   |

### 2 INSTALLATION

| Installation Tools     | 2-1 |
|------------------------|-----|
| Installation Procedure | 2-1 |

### A TROUBLE CLEARING AND TECHNICAL SPECIFICATIONS

| Trouble Clearing                              | A-1 |
|-----------------------------------------------|-----|
| NAC LED Indicators                            | A-2 |
| Correcting NAC alarms and/or error conditions | A-2 |
| Technical Specifications                      | A-3 |
| Certification                                 | A-3 |
| T1 HiPer DSP                                  | A-3 |
| E1 HiPer DSP                                  | A-3 |
| Regulatory Compliance Statements              | A-3 |
| United States                                 | A-3 |
| FCC Part 15 Compliance Statement              | A-3 |
| Processor                                     | A-4 |
| Current Draw                                  | A-4 |
| Environment                                   | A-4 |
| Shipping and Storage                          | A-4 |
| Operating                                     | A-4 |
| Physical Dimensions                           | A-4 |

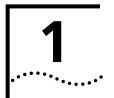

## **OVERVIEW**

This chapter provides an overview of:

- Contacting 3Com
- Document conventions
- Product description
- Product compatibility

### **Contacting 3Com**

Call the appropriate toll free number listed below for technical support.

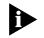

For European countries that do not have a toll free number listed, call +31 30 602 9900.

| Country | Toll Free Number | Country                                 | Toll Free Number |
|---------|------------------|-----------------------------------------|------------------|
| Austria | 06 607468        | Netherlands                             | 0800 0227788     |
| Belgium | 0800 71429       | Norway                                  | 800 11376        |
| Canada  | 1800 2318770     | Poland                                  | 00800 3111206    |
| Denmark | 800 17309        | Portugal                                | 0800 831416      |
| Finland | 0800 113153      | South Africa                            | 0800 995014      |
| France  | 0800 917959      | Spain                                   | 900 983125       |
| Germany | 0800 1821502     | Sweden                                  | 020 795482       |
| Hungary | 00800 12813      | Switzerland                             | 0800 553072      |
| Ireland | 1800 553117      | UK                                      | 0800 966197      |
| Israel  | 0800 9453794     | United States                           | 1800 2318770     |
| Italy   | 1678 79489       | All Other Locations<br>(Outside Europe) | 1847 7976600     |

Document

**Conventions** 

Refer to the Total Control Hub Documentation CD-ROM for more information regarding product warranty.

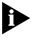

For information about Customer Service, including support, training, contracts, and documentation, visit our website at *http://totalservice.3com.com* 

These tables list conventions used throughout this guide.

| lcon | Notice Type      | Description                                                                                                    |
|------|------------------|----------------------------------------------------------------------------------------------------|
|      | Information note | Information that contains important features or instructions.                                                               |
|      | Caution          | Information to alert you to potential damage to a program, system, or device.                                               |
|      | Warning          | Information to alert you to potential personal injury<br>or fatality. May also alert you to potential electrical<br>hazard. |
|      | ESD              | Information to alert you to take proper grounding precautions before handling a product.                                    |

| Convention                                         | Description                                                                                                    |  |
|----------------------------------------------------|----------------------------------------------------------------------------------------------------|--|
| Text represented as a screen display               | This typeface represents displays that appear on your terminal screen, for example:                                                                                                    |  |
|                                                    | Netlogin:                                                                                                    |  |
| Text represented as <b>commands</b>                | <b>This typeface</b> represents commands that you enter for example:                                                                                                    |  |
|                                                    | setenv TCMHOME directory                                                                                                    |  |
|                                                    | This guide always gives the full form of a command in<br>uppercase and lowercase letters. However, you can<br>abbreviate commands by entering only the uppercase letters<br>and the appropriate value. Commands are not case-sensitive. |  |
| Text represented as <b>menu</b> or <b>sub-menu</b> | <b>This typeface</b> represents all menu and sub-menu names within procedures, for example:                                                                                                    |  |
| names.                                             | On the <b>File</b> menu, click <b>New</b> .                                                                                                    |  |

| Product<br>Description   | The HiPer Digital Signal Processor (DSP) Network Application Card (NAC) comes in two varieties: one that supports T1 applications such as Channelized T1 and T1/PRI, and one that supports E1 applications such as E1/PRI and E1/CAS. The HiPer DSP for T1 applications contains 24 modems while the E1 version has 30. |
|--------------------------|----------------------------------------------------------------------------------------------------|
|                          | Together with the HiPer DSP T1/E1 Network Interface Card (NIC), the HiPer DSP NAC terminates an entire T1 or E1 span, which greatly increases the channel capacity of the Total Control chassis.                                                                                                    |
| Product<br>Compatibility | The HiPer DSP NAC is compatible with the HiPer DSP T1/E1 NIC.                                                                                                    |

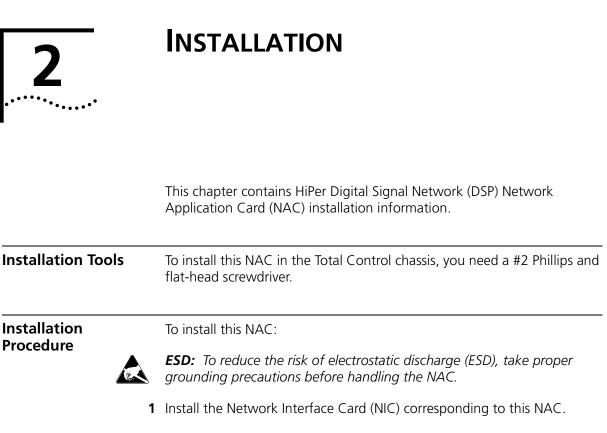

Refer to the NIC's Getting Started Guide for more information.

**2** Configure the NAC via the DIP switches.

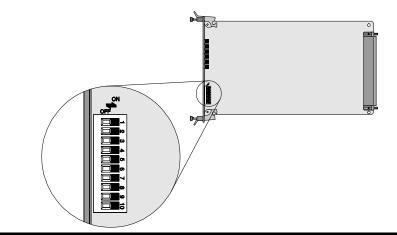

| DIP Switch | Applications     |                                          | Function                |                  |
|------------|------------------|------------------------------------------|-------------------------|------------------|
| 1,2        | All              | T1 or E1 NIC CH1 Port Rate               |                         |                  |
|            |                  | DIP1                                     | DIP2                    | SELECTS          |
|            |                  | OFF                                      | OFF                     | 9600 bps         |
|            |                  | OFF                                      | ON                      | 19200 bps        |
|            |                  | ON                                       | OFF                     | 38400 bps        |
|            |                  | ON                                       | ON                      | Reserved         |
| 3          | CH T1            | <b>OFF</b> : Hardware                    | Flow Control d          | isabled          |
|            |                  | ON: Hardware                             | Flow Control er         | nabled           |
|            | T1/PRI           | Reserved                                 |                         |                  |
|            | E1/PRI           | Reserved                                 |                         |                  |
|            | E1/CAS           | Reserved                                 |                         |                  |
|            | E1/DASS2         | Reserved                                 |                         |                  |
| 4          | T1/PRI<br>E1/PRI | <b>OFF</b> : User Inter protection disal | face console pa<br>bled | ssword           |
|            | E1/DASS2         | <b>ON</b> : User Interf<br>enabled       | ace console pas         | sword protection |
| 5–10       |                  | Reserved                                 |                         |                  |

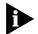

For proper operation, do not change DIP switch settings marked as reserved.

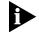

Install the NAC with or without power applied to the chassis.

**3** Select a slot at the front of the Total Control chassis for installing the NAC.

Install this NAC in slot(s): 1-17

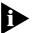

For managed chassis, slot 17 is reserved for the Network Management Card (NMC) NAC.

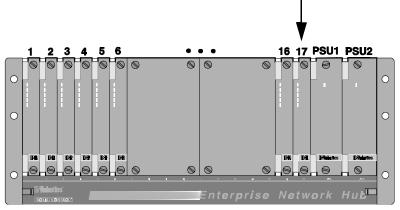

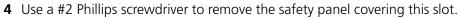

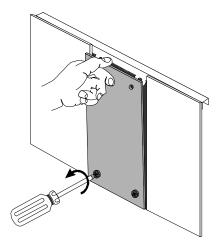

**5** Insert the NAC between the slot's upper and lower card guides.

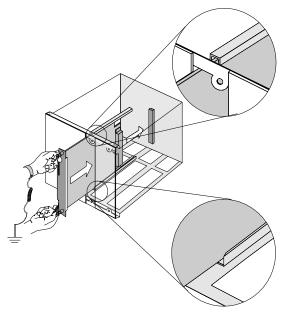

6 Holding the tabs perpendicular to the NAC's front panel, slide the NAC into the chassis, until the front of the NAC is flush with the chassis. Push the tabs toward each other to secure the NAC.

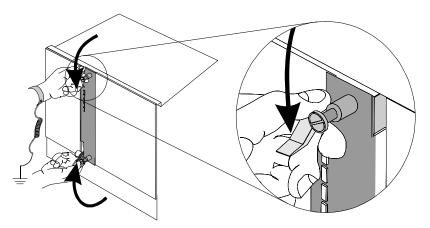

2-4

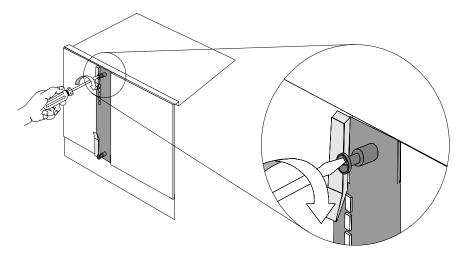

7 Use a flat-head screwdriver to tighten the screws on the front panel.

- **8** Cover any unused chassis slots with safety panels.
- **9** Apply power to the chassis, if power is not already applied.
- **10** After the NAC boots, verify that the RN/FL (run/fail) LED is green.

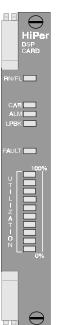

• If the RN/FL LED does not light, is solid red or flashing red, there is an error. Refer to the *Trouble Clearing* section for more information.

• If the RN/FL LED is green, continue configuring the HiPer DSP NAC. Refer to the Product Reference for configuration information.

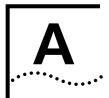

## TROUBLE CLEARING AND TECHNICAL SPECIFICATIONS

**Trouble Clearing** This table provides HiPer Digital Signal Processor (DSP) Network Application Card (NAC) trouble clearing information for problems occurring at power-up.

|                            | <i>.</i>                                                                                                    | <b>T</b>                                                                                                    |
|----------------------------|----------------------------------------------------------------------------------------------------|----------------------------------------------------------------------------------------------------|
| Symptom                    | Cause                                                                                                    | Trouble Clearing                                                                                                    |
| The RN/FL LED is solid red | Critical failure.                                                                                                    | <b>1</b> Remove NAC and reinstall.                                                                                         |
|                            |                                                                                                    | 2 If the boot problem persists after<br>the NAC goes through its boot-up<br>routine, contact 3Com Technical<br>Support.    |
| The ALM LED is solid red   | ALM LED is solid red The NAC has detected no span connected to the NIC or the span options are not configured Verify that |                                                                                                    |
|                            | properly.                                                                                                    | 2 Consult the <i>HiPer DSP Product</i><br><i>Reference</i> to verify that the span<br>lines are configured properly.       |
| The Fault LED is solid red | The diagnostics failed while the card was booting.                                                                        | 1 Connect to the HiPer DSP NIC console port per the instructions in the <i>HiPer DSP T1/E1 NIC Getting Started Guide</i> . |
|                            |                                                                                                    | 2 Remove the NAC from the slot<br>and reinstall it using the<br>instructions in this guide.                                |
|                            |                                                                                                    | <b>3</b> Note the error codes reported on the command line interface (CLI).                                                |
|                            |                                                                                                    | <b>4</b> Contact 3Com Technical Support and give them the error codes to assist in the trouble clearing process.           |

#### **NAC LED indicators**

| Physical State | Carrier<br>LED<br>State | Alarm<br>LED State | Loop back/<br>D-channel<br>LED State | Condition/Physical State           |
|----------------|-------------------------|--------------------|--------------------------------------|------------------------------------|
| F1             | Green                   | Off                | Off                                  | No Alarm                           |
| F2             | Red                     | Off                | Off                                  | Yellow Alarm<br>Remote Frame Alarm |
| F3             | Off                     | Red                | Off                                  | Red Alarm<br>Loss of Signal        |
| F4             | Off                     | Red                | Off                                  | Red Alarm<br>Out of Frame          |
| F5             | Green                   | Red                | Off                                  | Blue Alarm<br>Unframed all ones    |
| F6             | Red                     | Red                | Off                                  | CRC & RAI                          |
|                |                         |                    | Amber                                | D-Channel down                     |
|                | Green                   | Off                | Green                                | Loop Back in Progress              |

### Correcting NAC alarms and/or error conditions

| Alarm/Error                         | Level  | Diagnosis/Trouble Clearing                                                                                                    |  |
|-------------------------------------|--------|----------------------------------------------------------------------------------------------------|--|
| Remote Frame<br>Alarm               | Yellow | The remote end has lost the HiPer DSP's framing or signal and sends this alarm to the HiPer DSP.                                                                             |  |
| Loss of Signal                      | Red    | The received T1 or E1 signal has been lost. The HiPer DSP declares a red alarm and sends a yellow alarm to the remote end.                                                   |  |
| Out of Frame                        | Red    | The received T1 or E1 framing has been lost and the framed payload can no longer be received. The HiPer DSP declares a red alarm and sends a yellow alarm to the remote end. |  |
| Unframed all ones                   | Blue   | The remote end is sending out an all ones signal. This is<br>usually done when the remote end can not send out a<br>framed signal.                                           |  |
| RFA and<br>Continuous<br>CRC errors | N/A    | The HiPer DSP has received excessive CRC errors in a one second period and declares state F5. For E1-PRI certification this is less than 931 errors in one second.           |  |

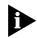

Refer to the NAC's Product Reference for additional hardware trouble clearing information. The NAC's user interface (UI) console has status screens that supply information on power-up self tests and card status.

A-2 .....

### Technical Specifications

Certification T1 HiPer DSP

| EMI/RFI | FCC 15A                      |
|---------|------------------------------|
|         | EN55022 A                    |
| Safety  | <ul> <li>UL 1950</li> </ul>  |
|         | C-UL                         |
|         | <ul> <li>EN 60950</li> </ul> |
|         | <ul> <li>JATE</li> </ul>     |
| Telco   | <ul> <li>FCC 68</li> </ul>   |
|         | <ul> <li>IC CS-03</li> </ul> |

#### E1 HiPer DSP

| EMI/RFI  | FCC 15A                          |  |
|----------|----------------------------------|--|
|          | EN55022 A                        |  |
|          | <ul> <li>VCCI, AUSTEL</li> </ul> |  |
| Immunity | ■ EN 50082-1                     |  |
| Safety   | <ul> <li>UL 1950</li> </ul>      |  |
|          | ■ C-UL                           |  |
|          | <ul> <li>EN 60950</li> </ul>     |  |
| Telco    | ■ CTR4                           |  |

#### Regulatory Compliance Statements

### United States

### FCC Part 15 Compliance Statement

This equipment has been tested and found to comply with the limits for a Class A digital device, pursuant to Part 15 of the FCC Rules. These limits are designed to provide reasonable protection against harmful interference when the equipment is operated in a commercial environment. This equipment generates, uses, and can radiate radio frequency energy and, if not installed and used in accordance with the instruction manual, may cause harmful interference to radio communications. Operation of this equipment in a residential area is likely to cause harmful interference in which case the user will be required to correct the interference at their own expense.

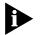

Typical maximum refers to the maximum current draw under most typical configurations.

### **Environment** Shipping and Storage

| Temperature: | -25 to 75° C, -13 to 167° F |
|--------------|-----------------------------|
| Humidity:    | 0 to 100%, Non-condensing   |

### Operating

| Temperature: | 0 to 40° C, 32 to 104° F |
|--------------|--------------------------|
| Humidity:    | 0 to 95%, Non-condensing |

### **Physical Dimensions**

|         | Inches | Centimeters |
|---------|--------|-------------|
| Length: | 12.95  | 32.89       |
| Width:  | .79    | 2.00        |
| Height: | 6.90   | 17.53       |

A-4 .....

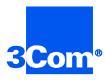

3Com Corporation 5400 Bayfront Plaza P.O. Box 58145 Santa Clara, CA 95052-8145

©1999 3Com Corporation All rights reserved Printed in the U.S.A.

Part No. 1.024.1325-01